### **ROBOTC**

# **VEXnet Joystick** Calibration Instructions

*This document contains the procedure for calibrating the VEXnet Remote Control joysticks. Some steps are time-sensitive, so it's recommended that you read through the instructions once before following along.*

The VEXnet Remote Control includes two joysticks (each having an X and Y-axis), 8 buttons on the front, and 4 additional trigger buttons on the top. Inside, there is also 3-Axis accelerometer, capable of providing X-Y-Z acceleration values. Values from the joysticks, buttons, and accelerometer are sent as a constant stream of information over VEXnet to the robot, enabling a user to control the robot in real-time.

To ensure that the VEXnet Remote Control sends out accurate joystick values, the joysticks must be calibrated before their first use, and after any firmware updates are applied to the remote control.

You will need:

**Setup**

- A VEXnet Remote Control with batteries
- A VEX Cortex with robot battery
- A small Allen wrench (1/16" or smaller) or paper clip
- 1. Power on the VEXnet Remote Control and VEX Cortex. Allow them to sync over VEXnet.

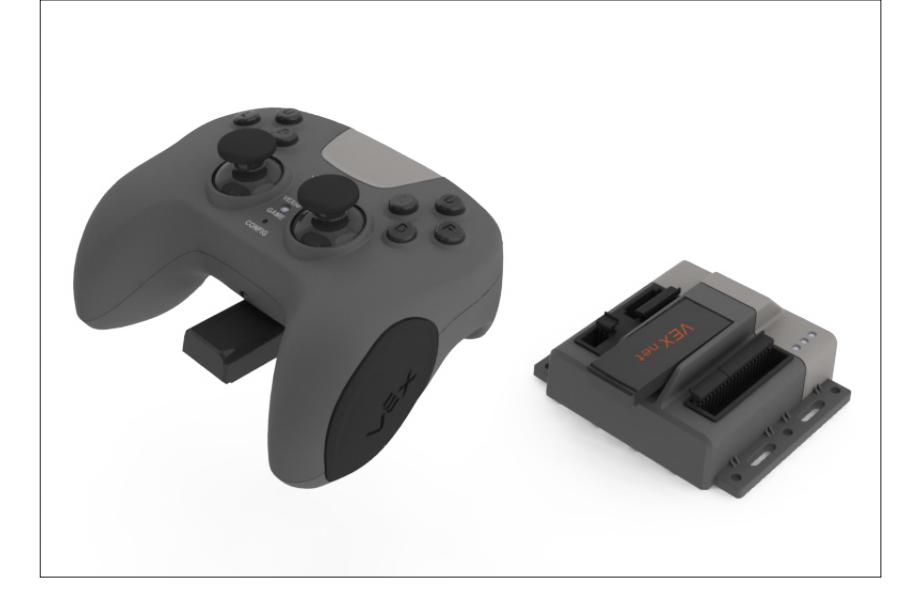

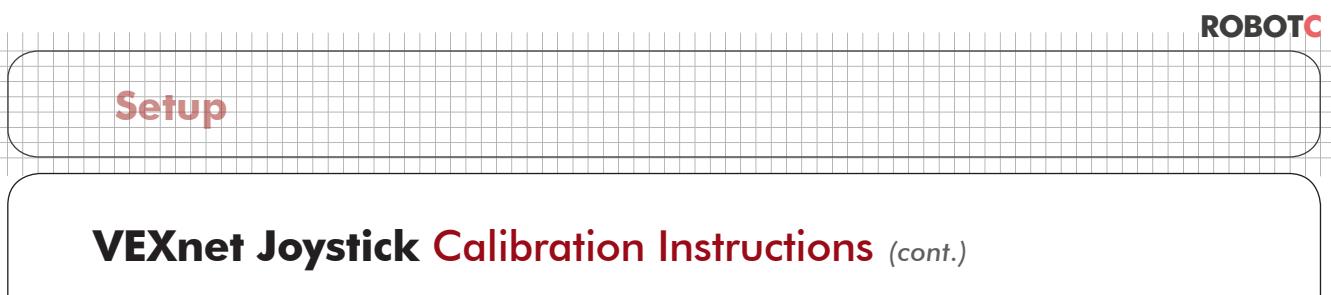

2. Press and hold the 6U trigger button.

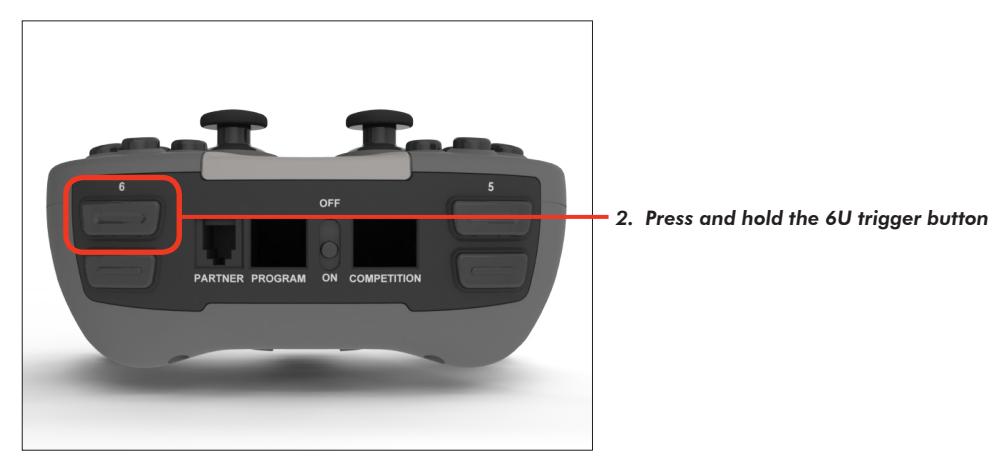

3. While keeping the 6U trigger button pressed in, use your Allen wrench or paper clip to press in the internal CONFIG button until the JOYSTICK LED blinks red and green.

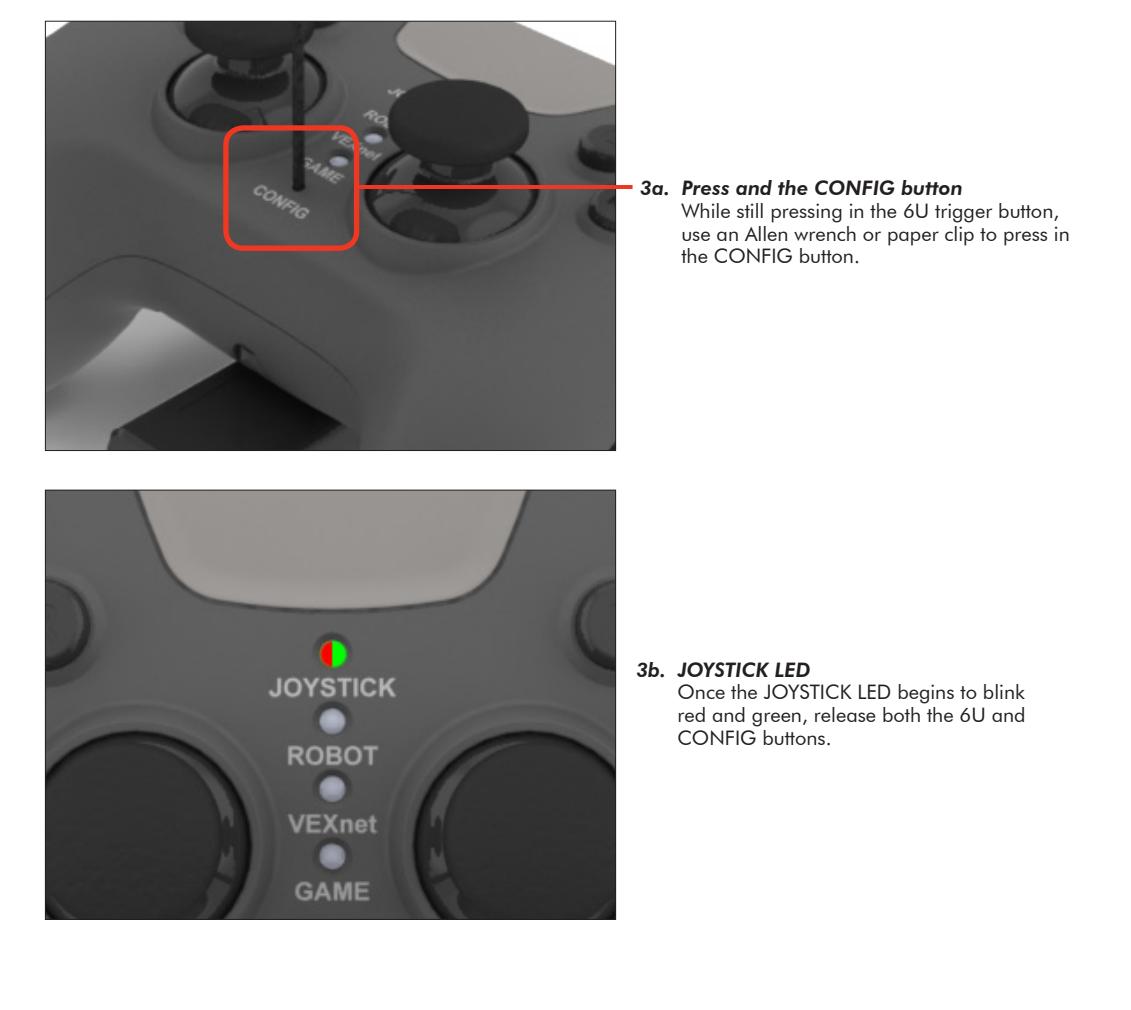

## **VEXnet Joystick** Calibration Instructions *(cont.)*

## *Important - Time Sensitive Instructions*

There is a 10 second time limit to complete steps 4 and 5. If they are not completed in time, the calibration process will timeout and the VEXnet LED will blink red briefly.

4. Move both joysticks through their full ranges of motion. When the remote control detects that the joysticks have been fully rotated, the JOYSTICK LED stops blinking red and green, and switches to a solid green.

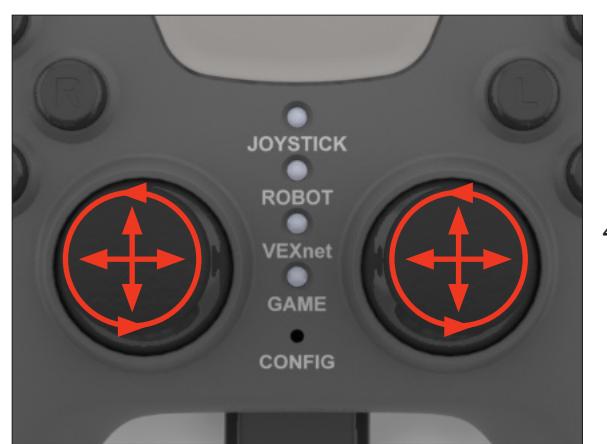

**Setup**

#### *4a. Move the Joysticks* Move the joysticks through their full ranges of motion - Up, Down, Left, Right, and in a circle.

**ROBOTC**

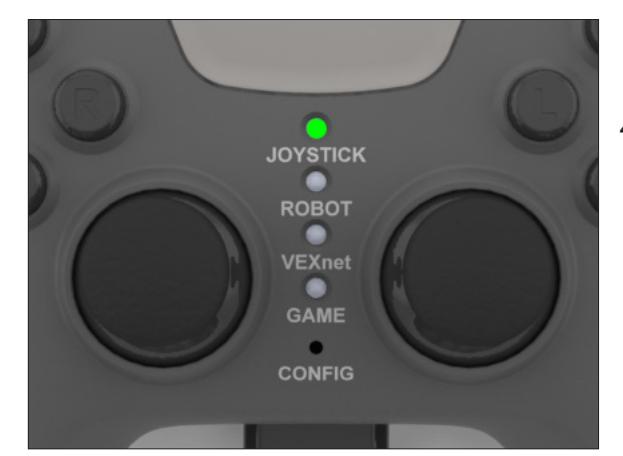

#### *4b. JOYSTICK LED*

 Once the remote control detects that the joysticks have been fully rotated, the JOYSTICK LED switches to solid green, indicating that you can stop moving the joysticks.

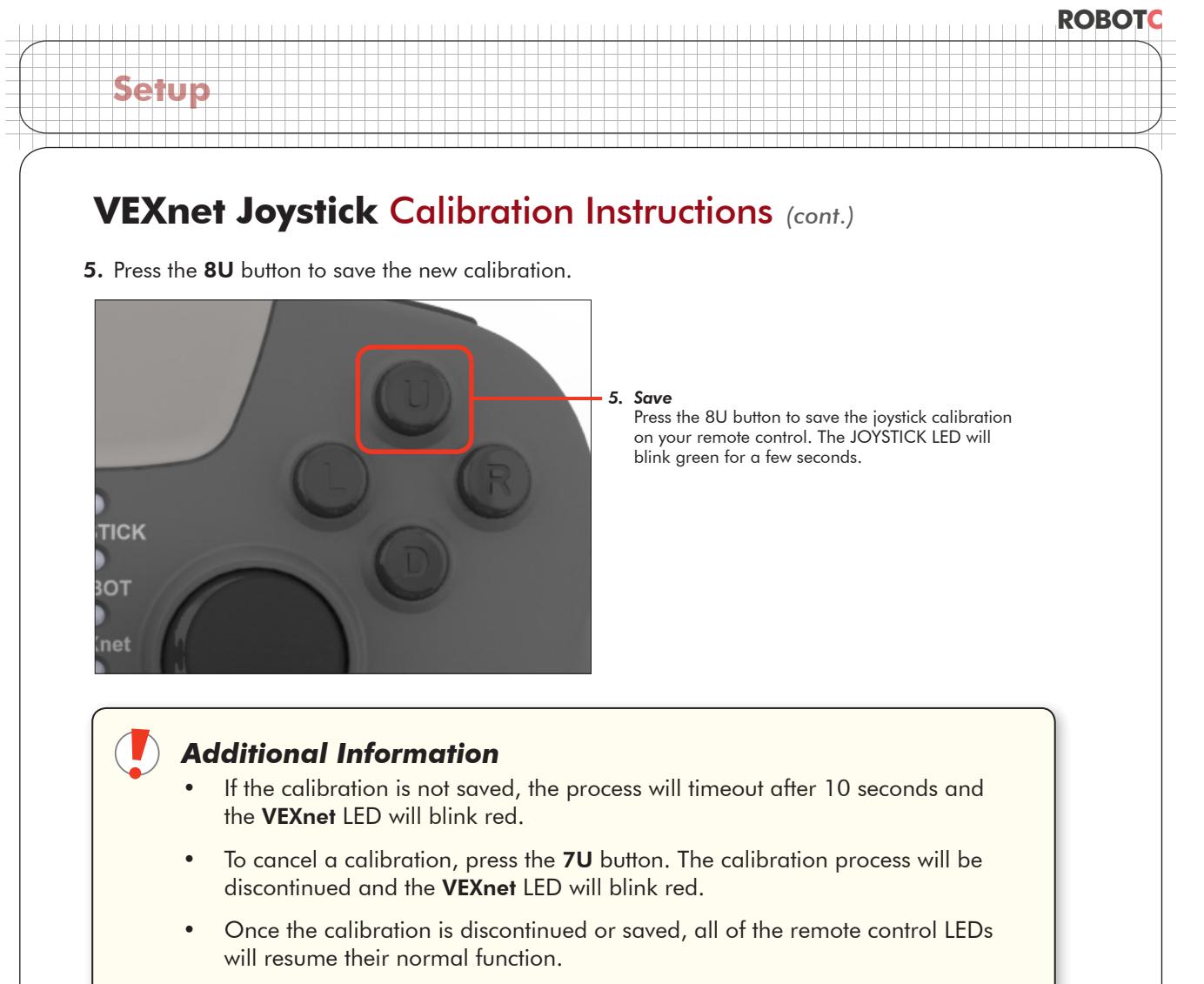

The joysticks must be calibrated any time the firmware on the remote control is downloaded.